The notice of using the interface card

When you use Interface card with the revision of your using FP-2000/FP-2100/FP-2200 as follows, please update the firmware of the printer.

### Confirmation of the printer

Please check the date of manufacture which is indicated on the bottom of the printer.

| Interface | Manufacturing date        |
|-----------|---------------------------|
| RS-232C   | 2017 03, 2017 04          |
| LAN       | 2017 03, 2017 04          |
| Bluetooth | 2017 03, 2017 04, 2017 05 |

lepha Display location of manufacturing date

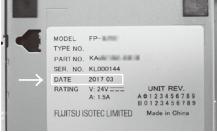

# The condition of use which needs the updating the firmware

| Interface | The condition of use                                              |
|-----------|-------------------------------------------------------------------|
| RS-232C   | Printing with changing the setting to "Batch(COM IF) = Disable" . |
|           | Default setting is "Batch(COM IF) = Enable"                       |
| LAN       | Needs updating for any use                                        |
| Bluetooth | Needs updating for any use                                        |

## The procedure of updating the firmware

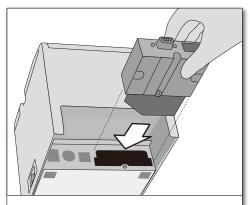

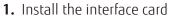

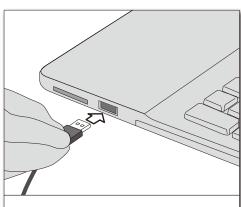

**2.** Connect the printer and PC by USB interface

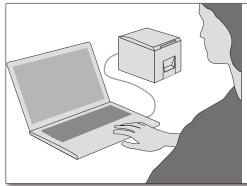

- **3.** Download the firmware of the printer from the web site
- **4.** Extract the compressed file
- **5.** Update the firmware of the printer

### The URL of downloading the firmware

http://www.fujitsu.com/jp/group/fit/en/products/fp2000/if-fw.html

### The URL for each sales location

http://abroad.fit.fujitsu.com/products/FP-2000/Interface%20card\_FW/IF\_FW.html

<sup>\*</sup>About the detail of updating, please see the file of procedure in the extracted folder.